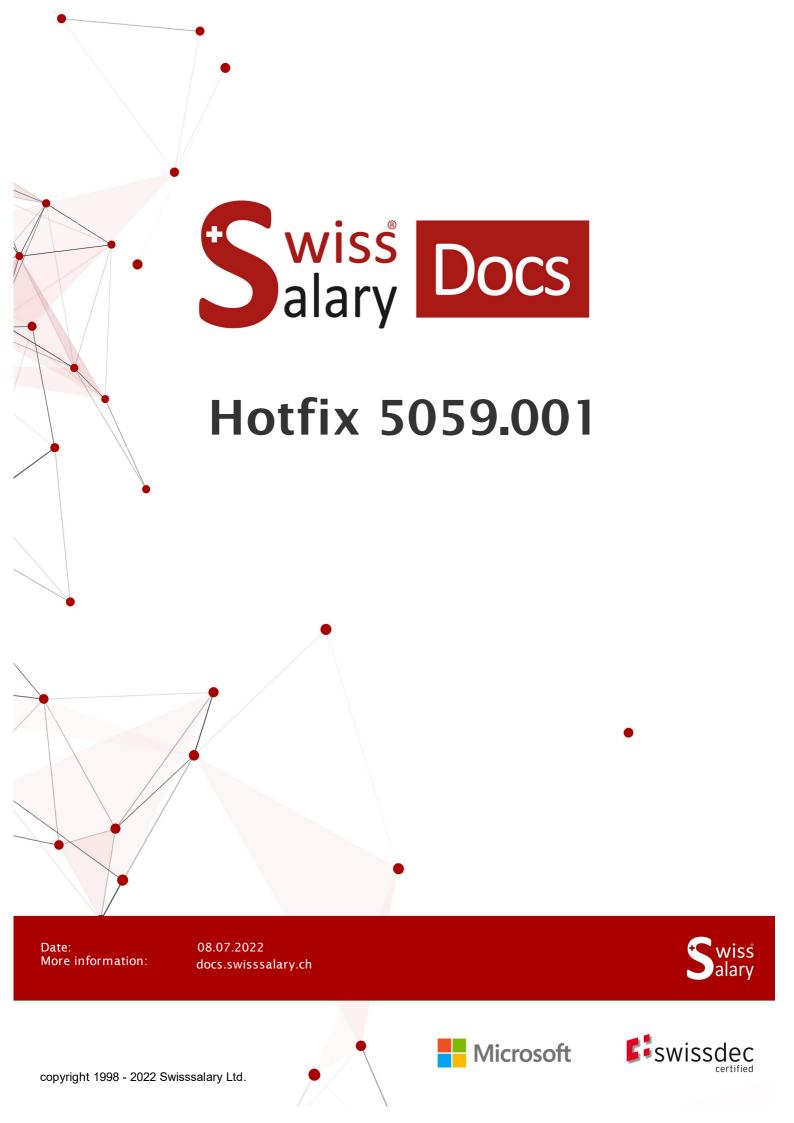

# Legal information

SwissSalary Ltd. reserves all rights in this document.

No portion of this work may be reproduced in any form or by any means, graphical, electronic or mechanical, including copying, recording, or by any information storage and retrieval systems, without the express written consent of SwissSalary Ltd.

SwissSalary Ltd. retains all intellectual property rights it is entitled to, in particular all patent, design, copyright, name and company rights and the rights to its knowhow.

Although all precautions have been taken during the creation of this document, SwissSalary Ltd. assumes no liability for errors, omissions or damage that may result from the use of the information contained in this document or from the use of the programs and source code. In no event shall SwissSalary Ltd. be liable for any loss of profit or other commercial damage caused or alleged to have been caused directly or indirectly by this document.

#### copyright 1998 - 2022 Swisssalary Ltd.

Date of change: 08.07.2022

#### Legal Notice

SwissSalary AG (SwissSalary Ltd.) Bernstrasse 28 CH-3322 Urtenen-Schönbühl Schweiz

Phone: +41 (0)31 950 07 77 support@swisssalary.ch swisssalary.ch

#### Social media

Youtube Facebook Instagram LinkedIn Xing Twitter

Certification Swissdec

# Index

| 1 | Hotfix 5059.001 (15.06.2022)   User |                                            |                                                   |   |  |  |  |
|---|-------------------------------------|--------------------------------------------|---------------------------------------------------|---|--|--|--|
|   | 1.1                                 | Hotfix 5059.001   Introduction             |                                                   |   |  |  |  |
|   | 1.2                                 | Interfa                                    | Interfaces                                        |   |  |  |  |
|   |                                     | 1.2.1                                      | SAP Interface   Posting date error                | 6 |  |  |  |
|   | 1.3                                 | KLE                                        |                                                   | 6 |  |  |  |
|   |                                     | 1.3.1                                      | KLE   Calculation of the 13th MW Hourly salary    | 6 |  |  |  |
|   | 1.4                                 | Admir                                      | Administration                                    |   |  |  |  |
|   |                                     | 1.4.1                                      | Payroll Setup   KLE and SUA contact               | 6 |  |  |  |
|   | 1.5                                 | Payro                                      | 511                                               | 6 |  |  |  |
|   |                                     | 1.5.1                                      | Payment order   QR invoice integrated             | 6 |  |  |  |
|   | 1.6                                 | Emplo                                      | 6                                                 |   |  |  |  |
|   |                                     | 1.6.1                                      | TimeMachine   Department                          | 6 |  |  |  |
|   |                                     | 1.6.2                                      | TimeMachine   linked fields                       | 7 |  |  |  |
|   |                                     | 1.6.3                                      | Direct registration Code   Suppression on Payslip | 7 |  |  |  |
|   |                                     | 1.6.4                                      | Employee Card   Semi Families                     | 7 |  |  |  |
|   |                                     | 1.6.5                                      | Employee list   Status filter triggers errors     | 7 |  |  |  |
|   |                                     | 1.6.6                                      | Employee templates   Allocation Group filter      | 7 |  |  |  |
|   |                                     | 1.6.7                                      | Employee templates   Personnel dimensions         | 7 |  |  |  |
|   | 1.7                                 | EasyRapport                                |                                                   |   |  |  |  |
|   |                                     | 1.7.1                                      | EasyRapport   Corss-client license validation     | 8 |  |  |  |
| 2 | Hotifx                              | Hotifx 5059.001 (15.06.2022)   Systemadmin |                                                   |   |  |  |  |
|   | 2.1                                 | Swiss                                      | 9                                                 |   |  |  |  |
|   | 2.2                                 | Importing/updating Updates and Hotfixes 1  |                                                   |   |  |  |  |
|   | 2.3                                 | Access Rights and Permissions              |                                                   |   |  |  |  |

# 1 Hotfix 5059.001 (15.06.2022) | User

# 1.1 Hotfix 5059.001 | Introduction

Dear SwissSalary Customers, Dear SwissSalary Partners,

We present to you the manual for SwissSalary Hotfix 5059.001 of June 15, 2022. Your SwissSalary will be up to date after installing this update.

# **IMPORTANT NOTES**

### Basic requirement

Please make sure that a version not older than 5059.000 is installed before running the update process. If your Dynamics 365 has implemented company-specific changes to your SwissSalary standard objects, you must contact your Dynamics 365 partner prior to installing the objects.

# Please make sure that you always work with the latest version. We support the latest and most recent SwissSalary version.

#### Comprehensive update with all available objects

The main updates will be released in April/May and October/November similar to the Microsoft Dynamics 365 Business Central release cycle. Each individual version must be installed chronologically. No update versions may be omitted (except hotfixes). The client must be restarted after the installation of each version for the update process to run and the latest version to appear under 'Organization'.

### SwissSalary 365 | Microsoft Dynamics 365 Business Central | Microsoft SaaS-Cloud

The SwissSalary 365 app is always up-to-date with the latest versions of Microsoft Dynamics 365 Business Central and SwissSalary. The app is updated with just a few clicks directly via the admin center (see our video tutorial). Starting from the 5057.000 release, the video is also displayed directly in the Role Center under Product Videos.

### SwissSalary on Prem | Dynamics 365 Business Central

SwissSalary Update 5059.001 is available for the **Business Central** versions below (onPrem/private cloud):

- o **new** Dynamics 365 Business Central 2022 Wave 2 version 21 (AL)
- o Dynamics 365 Business Central 2022 Wave 1 version 20 (AL)
- o Dynamics 365 Business Central 2021 Wave 2 version 19 (AL)
- o Dynamics 365 Business Central 2021 Wave 1 version 18 (AL)
- o Dynamics 365 Business Central Spring' 19 version 14 (C/AL)
- o Dynamics 365 Business Central Fall' 18 version 13 (C/AL)

The new 'AL' versions of Dynamics 365 Business Central are controlled by the new Microsoft life cycle concept. We support the latest version. This concerns, for example, the next version 5060.000 to be released in autumn 2022:

o new Dynamics 365 Business Central 2022 Wave 2 - version 21 (October 2022)

o Dynamics 365 Business Central 2022 Wave 1 - version 20 (April 2022)

'Dynamics 365 Business Central 2020 Wave 2 - version 17 (AL)' will no longer be supported as of Update 5058.000!

# Please update your solution to Business Central 2022 Wave 1 - Version 20 as soon as possible!

#### SwissSalary onPrem | Dynamics NAV

SwissSalary Update 5059.001 is available for the following **Dynamics NAV** versions (onPrem/private cloud):

- o Dynamics NAV 2018
- o Dynamics NAV 2017

### SwissSalary BAU Customers

Customers using SwissSalary BAU solution receive this update for 'Dynamics 365 Business Central Spring' 19 - Version 14 (C/AL)' only. Older versions are no longer supported.

#### UWithholding tax rates, ZIP codes and bank master data, and SwissSalary default permissions (roles)

Please always stay up to date. SwissSalary regularly publishes the latest rates and master data in SwissSalary Store. This data can be updated via Organization with just one click. Also, you can update now just individual WT rates for a canton.

### **Role Center**

SwissSalary Role Center | RTC Clients starting from Dynamics NAV 2013 up to Business Central Spring' 19 - Version 14 (C/AL)

Since the introduction of the RTC Client, SwissSalary has been using a clearly arranged and intuitive Role Center. System Administrator Manual contains important information thereto.

We hope you will enjoy the latest version of SwissSalary and thank you for the valuable improvement suggestions we could implement for you.

Your SwissSalary Team

# 1.2 Interfaces

# 1.2.1 SAP Interface | Posting date error

Task #11509 | 5059.001

Beginning from the last update 5059.000, there has been an error in the interface to SAP Business by Design preventing the salary from being posted on the SwissSalary side. The transmission to SAP worked at all times and led to multiple entries in SAP after several attempts. SwissSalary has now introduced a correction and the posting can be made in one step.

# 1.3 KLE

# 1.3.1 KLE | Calculation of the 13th MW Hourly salary

Task #11501 | 5059.001

A correction had to be made during the calculation of the 13th monthly wage for hourly wage recipients with immediate payment so that the values are not taken into account twice in the UKA interface and KLE (electronic accident and illness reports).

# 1.4 Administration

# 1.4.1 Payroll Setup | KLE and SUA contact

Task #11512 | 5059.001

If the "Delegate" field in Swissdec settings is filled with a company contact (company name and address), the UID BFS-No. must be entered. The last name and first name of a contact person are no longer required. This is the case when a company has commissioned a trustee agency. Otherwise, it can remain empty.

# 1.5 Payroll

# 1.5.1 Payment order | QR invoice integrated

Task #11483 | 5059.001

If bank details with the QR invoice payment method were entered for employees, this payment was missing in the "Payment order (summarized)" report. This has been corrected and the Payment order (summarized) report now shows the same total as the Payment order (detailed) report.

# 1.6 Employee

# 1.6.1 TimeMachine | Department

Task #11491 | 5059.001

No selection list of the stored departments could be retrieved for the Department field in TimeMachine. This bug has been fixed.

# 1.6.2 TimeMachine | linked fields

Task #11481 | 5059.001

When a TimeMachine value was entered in the Employee card – tab Salary (e.g. Salary amount), the linked fields (e.g. Salary rate) were not updated or set to 0.00. This bug has been fixed and TimeMachine works perfectly again.

# 1.6.3 Direct registration Code | Suppression on Payslip

Task #11448 | 5059.001

A new field "Suppress SwissSalary Direct registration code" has been added in the Employee card in the General tab. If this field is active, the registration code will not be displayed on the payslip. This field can also be viewed in the pay process list, edited and changed for the desired pay process.

# 1.6.4 Employee Card | Semi Families

Task #11472 | 5059.001

A test was rolled out with update 5059.000 as part of Swissdec 5.0. The single-parent family selection was linked to the Concubinage field. This was corrected.

When a IT rate is selected, the selection must be made in the Semi Families field. The selection is based on the requirements of the Swissdec guidelines. If this is the case, the selection for common-law spouse can also be set to 'yes'. Even then, a selection must be made for single-parent family.

The inclusion in the IT transfer takes place after implementation and certification according to Swissdec 5.0. To provide support in checking the rate classification, we have published FAQs under Single-parent families FAQ.

# 1.6.5 Employee list | Status filter triggers errors

Task #11505 | 5059.001

The filter automatically set for the status blocked the search for employees in the Employee list in French. We were able to fix this by removing brackets in the translation.

# 1.6.6 Employee templates | Allocation Group filter

Task #11418 | 5059.001

The Allocation Group filter now also applies to Employee templates.

# 1.6.7 Employee templates | Personnel dimensions

Task #11417 | 5059.001

New personnel dimensions can be stored in the Employee template provided during the creation of new employees.

#### EasyRapport 1.7

#### EasyRapport | Corss-client license validation 1.7.1

Task #11490 | 5059.001

With user restrictions for clients, an error message occurred during data import because the license validation could not be carried out correctly due to missing access privileges.

Cross-client validation has been improved. As a user, you do not need to take any action.

# 2 Hotifx 5059.001 (15.06.2022) | Systemadmin

# 2.1 SwissSalary-Homepage | Objects and app download

I work in SaaS cloud from Microsoft Dynamics 365 Business Central (online). Do I have to download the objects from the website and install?

No.

You will only find on our website the objects and apps for the installed versions (onPremise). You can update your app directly within the SaaS solution.

We continuously check customer-specific adjustments (so-called PTE, per-tenant extensions) before each update. They should be available as usual without any further steps at your end, even after the update, and you do not need to update them.

#### How is SwissSalary customer area accessed (SwissSalary onPrem customers and partners only)?

Go to our website at https://swisssalary.ch Click Login at the top right. Log in using your company-specific login data (email). Then click the Update NAV button (SwissSalary BC/NAV customers) or the Update BAU button (SwissSalary BAU customers).

You will be offered the latest Updates and Hotfixes for download (SwissSalary onPrem).

#### Which documents can you additionally download?

In addition to the latest Update, the latest Hotfixes (if any) can be downloaded and installed in SwissSalary. This way, your object status will always be up to date (recommended).

The library of current manuals and further information about SwissSalary is constantly updated, expanded and published at https://docs.swisssalary.ch.

We have also created a helpful reference portal in the form of the SwissSalary Frequently Asked Questions (FAQ) page, which we continue to expand.

### How is a file downloaded from the Internet?

Click the corresponding icon with your mouse and the download starts (you will find the file under "Downloads"):

#### Will I be informed about improvements to SwissSalary?

We use different communication channels, e.g. Yammer (SwissSalary Partner Network), via newsletters, website and via news in the Role Center.

#### Do you have questions about our website or downloading?

Please contact your Dynamics 365 partner, email us at support@swisssalary.ch or call our hotline +41 (0)31 / 950 07 77. We will be pleased to advise you!

# 2.2 Importing/updating Updates and Hotfixes

# These explanations only concern customers with installed versions (onPremise).

1. Download the objects according to the descriptions in the previous chapter.

**IMPORTANT NOTES:** 

The User Manual can be found at https://docs.swisssalary.ch.

□ Make sure that update version B5059.000 (BAU) / N5059.000 (BC/NAV) or later is installed on your system. Check this in SwissSalary in RTC client under Role Center -> Organization.

Please check with your Dynamics 365 partner whether you have made any custom adjustments. They would be lost after an update without prior backup.

IF A VERSION EARLIER THAN B5059.000 / N5059.000 IS INSTALLED, THEN INTERRUPT THE INSTALLATION AND NOTIFY YOUR PARTNER OR US!

TIP:

We recommend that you make a backup before the update. It is usually unnecessary, but makes sense for security reasons.

2. Unzip the app/object file using WinZip.

3. Open Dynamics 365 Business Central / Microsoft Dynamics NAV and switch to the Object Designer by pressing Shift+F12 (Extras -> Object Designer).

You can see now all objects available for you in the BC/NAV database.

4. Go to File -> Import.

5. Enter the path to your saved APP/FOB file. The system will try now to import the file.

6. You will see info now that MUST be confirmed with OK or No.

NOTE: ALWAYS open the import worksheet!

7. The import worksheet will open.

IMPORTANT NOTE: It is IMPERATIVE that you click REPLACE ALL here! Finally, click OK to continue the import process!

The following message also appears in the RTC client (starting from NAV 2015) (confirm it by selecting "Force"):

Synchronization is automatically requested in the RTC client (starting from NAV 2015), please confirm this message with YES:

8. The objects are now imported into your database. After a successful installation, you will get the following completion message:

#### IMPORTANT NOTES:

We recommend that you compile the SwissSalary objects after import (F11). Please set a filter (F7) in the version list to **SwS\*** and make sure that "**All**" is selected on the left-hand side. Please note that it is preferable to restart the BC/NAV service. As a rule, only the administrator with relevant permissions can do it (please execute during off-hours only when no users are logged in anymore).

#### IMPORTANT:

We do NOT provide any app import support in the onPrem environment. Please directly contact your Dynamics 365 partner for the installation of your BC 17 or BC 18 version.

#### 9. Update Process

After a successful import of the objects, please switch to the SwissSalary main menu or Role Center.

Click the Personnel menu item (Personnel card). The system begins the update process automatically. A person with administrator rights should only open the main Update menu. Otherwise, the update will fail. Once the process is completed successfully, you will receive a completion message.

You will find an update history under Role Center -> Organization where all successfully imported update versions are logged.

The update process must be performed after every Update / Hotfix.

In the Excel table, you will see the objects that have been newly created or modified. These can be found together with Objects in the protected partner area on our website.

Explanation of the types:

- 1 = Table
- 3 = Report
- 4 = Dataport
- 5 = Codeunit
- 6 = XMLport
- 7 = MenuSuite
- 8 = Page
- 9 = Query

If you have any questions, please contact your Dynamics 365 partner or our support directly. **These** explanations only concern customers with installed versions (on Premise).

1. Download the objects according to the descriptions in the previous chapter.

### IMPORTANT NOTES:

The User Manual can be found at https://docs.swisssalary.ch.

□ Make sure that update version B5059.000 (BAU) / N5059.000 (BC/NAV) or later is installed on your system.

Check this in SwissSalary in RTC client under Role Center -> Organization.

Please check with your Dynamics 365 partner whether you have made any custom adjustments. They would be lost after an update without prior backup.

IF A VERSION EARLIER THAN B5057.000 / N5057.000 IS INSTALLED, THEN INTERRUPT THE INSTALLATION AND NOTIFY YOUR PARTNER OR US!

TIP:

We recommend that you make a backup before the update. It is usually unnecessary, but makes sense for security reasons.

2. Unzip the app/object file using WinZip.

3. Open Dynamics 365 Business Central / Microsoft Dynamics NAV and switch to the Object Designer by pressing Shift+F12 (Extras -> Object Designer).

You can see now all objects available for you in the BC/NAV database.

4. Go to File -> Import.

5. Enter the path to your saved APP/FOB file. The system will try now to import the file.

6. You will see info now that MUST be confirmed with OK or No.

NOTE: ALWAYS open the import worksheet!

7. The import worksheet will open.

IMPORTANT NOTE:

It is IMPERATIVE that you click REPLACE ALL here! Finally, click OK to continue the import process!

The following message also appears in the RTC client (starting from NAV 2015) (confirm it by selecting "Force"):

Synchronization is automatically requested in the RTC client (starting from NAV 2015), please confirm this message with YES:

8. The objects are now imported into your database. After a successful installation, you will get the following completion message:

#### IMPORTANT NOTES:

We recommend that you compile the SwissSalary objects after import (F11). Please set a filter (F7) in the version list to **SwS\*** and make sure that "**All**" is selected on the left-hand side. Please note that it is preferable to restart the BC/NAV service. As a rule, only the administrator with relevant permissions can do it (please execute during off-hours only when no users are logged in anymore).

#### IMPORTANT:

We do NOT provide any app import support in the onPrem environment. Please directly contact your Dynamics 365 partner for the installation of your BC 17 or BC 18 version.

#### 9. Update Process

After a successful import of the objects, please switch to the SwissSalary main menu or Role Center.

Click the Personnel menu item (Personnel card). The system begins the update process automatically. A

person with administrator rights should only open the main Update menu. Otherwise, the update will fail. Once the process is completed successfully, you will receive a completion message.

You will find an update history under Role Center -> Organization where all successfully imported update versions are logged.

The update process must be performed after every Update / Hotfix.

In the Excel table, you will see the objects that have been newly created or modified. These can be found together with Objects in the protected partner area on our website.

Explanation of the types:

- 1 = Table
- 3 = Report
- 4 = Dataport
- 5 = Codeunit
- 6 = XMLport
- 7 = MenuSuite
- 8 = Page
- 9 = Query

If you have any questions, please contact your Dynamics 365 partner or our support directly.

# 2.3 Access Rights and Permissions

Permission roles description:

| Group ID                                                                                          | Name                                 | Description                                                                                                    |
|---------------------------------------------------------------------------------------------------|--------------------------------------|----------------------------------------------------------------------------------------------------|
| SWS-ALL                                                                                           | SwissSalary –<br>All Users           | The only user role that must be assigned to every SwissSalary user.<br>The "Wage Accounting Process" feature requires that the system should<br>obtain "indirect" information about all clients ( <i>license check, how many</i><br><i>employees are currently accounted for in the entire database. Of course, the payroll</i><br><i>staff member cannot see any data of the restricted clients</i> ). |
| SWS-CONS/ SwissSalary -<br>SWS Consortium<br>INVOICING SwissSalary -<br>(SwissSalary<br>BAU only) |                                      | This role is used for working in the ARGE module. This permission role allows full access to ARGE items and ARGE posting journals. This role is suitable for employees that are only allowed to operate ARGE in payroll accounting.                                                                                                    |
| SWS-EE-EDIT                                                                                       | SwissSalary –<br>Edit<br>Employees   | This role is the classical assignment for payroll staff members that need to use<br>all features of payroll accounting. The user can edit, delete, enter data in<br>SwissSalary; however s/he cannot change payroll master data.                                                                                                    |
| SWS-EE READ                                                                                       | SwissSalary –<br>Read<br>Employees   | Similar to the SWS-EE EDIT role, with the exception that data can be viewed only, and not changed ( <i>read-only rights</i> ).                                                                                                    |
| SWS-HR EDIT                                                                                       | SwissSalary –<br>HR Edit<br>Employee | PIS (Personal Information System) add-on module. A user with this role can modify, delete and enter data in PIS.                                                                                                    |

| SWS-HR READ                                   | SwissSalary –<br>HR Read<br>Employee | PIS (Personal Information System) add-on module. Read-only rights.                                                                                                    |
|-----------------------------------------------|--------------------------------------|----------------------------------------------------------------------------------------------------|
| SWS-HR SETUP                                  | SwissSalary –<br>HR Setup            | PIS (Personal Information System) add-on module. A user with this role can change settings in PIS. Classical HR wage administrator.                                                                                                    |
| SWS-POST<br>(SwissSalary<br>NAV only)         | SwissSalary –<br>Posting             | In accordance with the SOX guidelines, payroll staff member is not allowed to<br>'post wages'.<br>This user role can be assigned to an employee in the FIBU that is exclusively<br>responsible for wage posting.<br>IMPORTANT: Of course, this employee must be also activated in SwissSalary<br>under Company -> Settings -> Users or in the RTC version under SwissSalary<br>Administration -> Users. |
| SWS-SETUP                                     | SwissSalary –<br>Setup               | Classical authorization role for wage administrator                                                                                                    |
| SWS-SETUP-<br>LIGHT                           | SwissSalary -<br>Setup Light         | Same authorization as SWS-SETUP with the restriction that no changes can be made to the SwissSalary User                                                                                                    |
| SWS-ST EDIT                                   | SwissSalary –<br>Edit Salary<br>Type | Full access for editing wage types. A user with this role can create, modify and delete wage types.                                                                                                    |
| SWS-BUDGET-<br>EDIT                           | SwissSalary<br>Budget - Edit         | This role is used to create budget structures, FTE budgets, budgets in amounts and forecasts.                                                                                                    |
| SWS-BUDGET-<br>READ                           | SwissSalary<br>Budget -<br>Read      | This role is used to read budget structures, FTE budgets, budgets in amounts and forecasts.                                                                                                    |
| SWS-BUDGET-<br>SETUP                          | SwissSalary<br>Budget -<br>Setup     | This role is used for setup in the SwissSalary Budget module. Classical authorization role for wage administrators                                                                                                    |
| <i>SWS-KLE EDIT</i> SwissSalary<br>KLE – Edit |                                      | KLE cases can be edited with this role. If this role is assigned, the SWS-EE-EDIT role or SWS-EE-READ role must also be assigned.                                                                                                    |

After each Update/PreUpdate the modified permission roles must be adjusted in SwissSalary (*new tables access, etc.*)

# **IMPORTANT NOTE:**

□ If you made individual adjustments in the *Default "SWS-\*" permission roles*, please bear in mind that they are overwritten with the automatic import of the "default" roles.

Be sure to add these new tables to the relevant permission roles before releasing the system for the users!

The import process for default roles is started via *Role Center-> Organization*. Here you can "Install all Store updates" with a single click:

In case of customer-specific roles, select relevant path for the ZIP file in the *Options tab* and choose *Import* under *Direction*. Then click OK, default user roles are adjusted in SwissSalary.

If you made changes to our default user roles or want to manually maintain user roles, you can do so below or under *Extras -> Security -> Roles*. Click the relevant role and add the new tables under *Role -> Access rights*. This setting can be found in the RTC client under Departments -> Administration -> IT administration -> General -> Sets of rights. If you have any questions about these settings, contact the partner responsible for you.

The tables below have been rebuilt and must be added to the relevant roles (*if already used and for companies that do not work with default permissions*):

# SwissSalary Role Center

Each BC-/NAV module has its own role center. For this purpose, SwissSalary has developed the SwS Payroll Role Center. We recommend that you work with this role center in the area of wages. You can also import the role center (XML file is included with the update objects).